# **OptiPlex 5000 Micro**

Configuration et spécifications

**Modèle réglementaire: D15U Type réglementaire: D15U002 Mars 2022 Rév. A00**

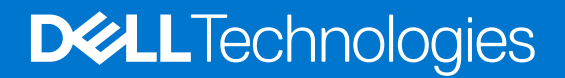

#### Remarques, précautions et avertissements

**REMARQUE :** Une REMARQUE indique des informations importantes qui peuvent vous aider à mieux utiliser votre produit.

**PRÉCAUTION : ATTENTION vous avertit d'un risque de dommage matériel ou de perte de données et vous indique comment éviter le problème.**

**AVERTISSEMENT : un AVERTISSEMENT signale un risque d'endommagement du matériel, de blessure corporelle, voire de décès.**

© 2022 Dell Inc. ou ses filiales. Tous droits réservés. Dell, EMC et les autres marques commerciales mentionnées sont des marques de Dell Inc. ou de ses filiales. Les autres marques peuvent être des marques commerciales de leurs propriétaires respectifs.

# Table des matières

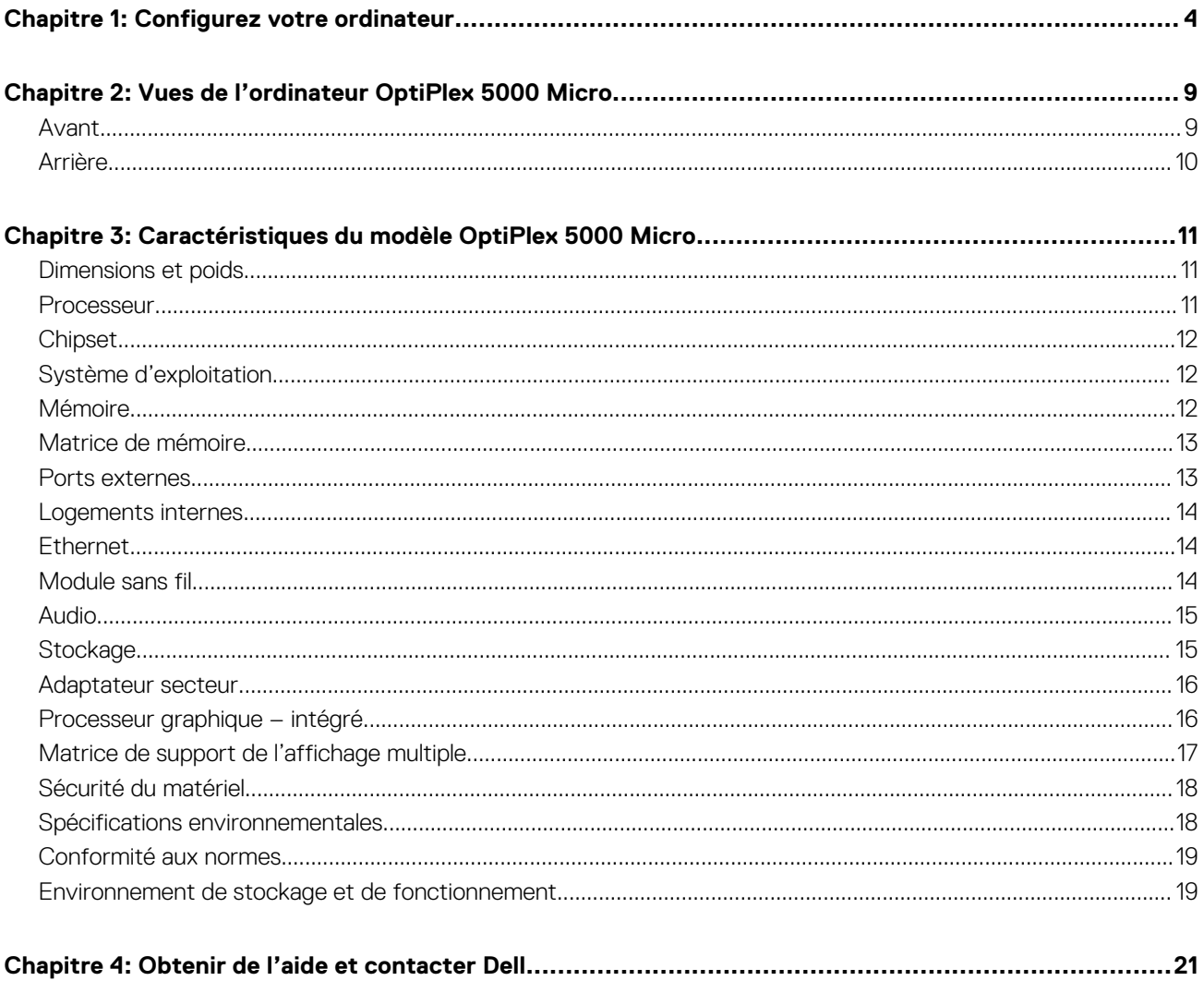

# **Configurez votre ordinateur**

**1**

<span id="page-3-0"></span>1. Branchement du clavier et de la souris.

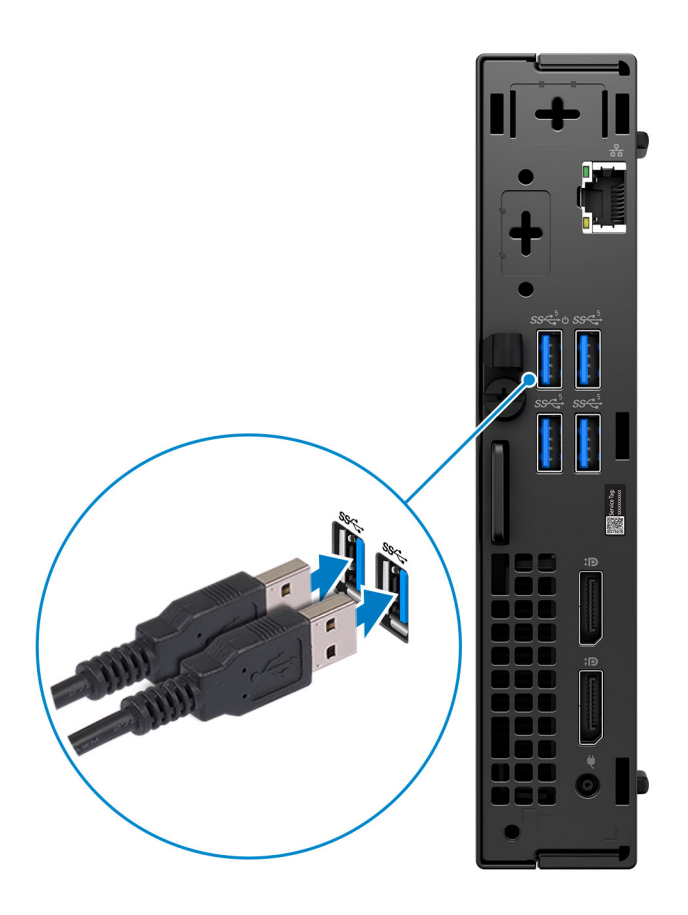

2. Connexion au réseau à l'aide d'un câble, ou à un réseau sans fil.

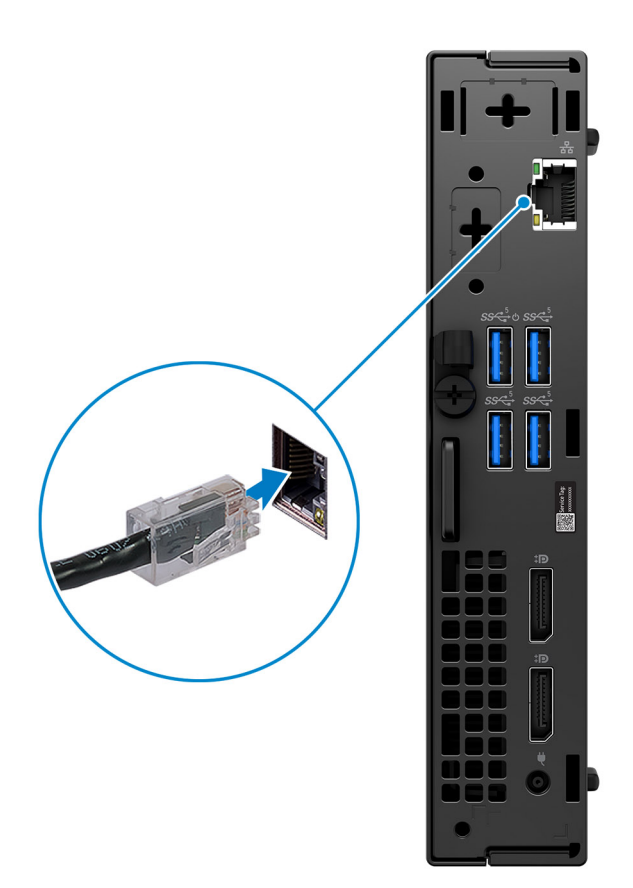

3. Branchement de l'écran.

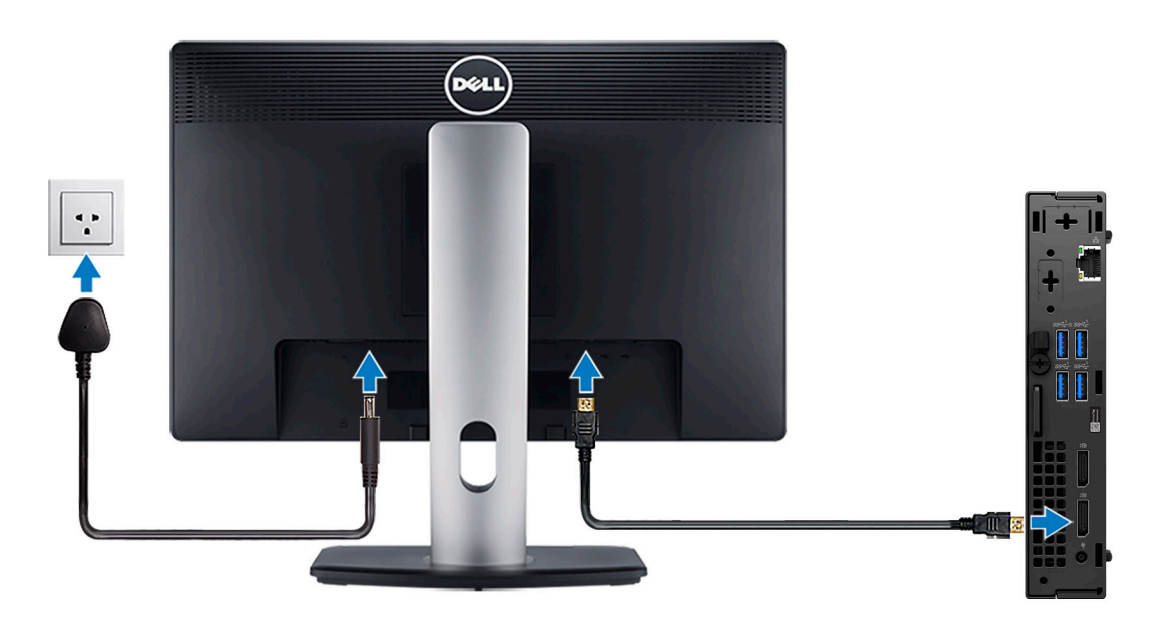

4. Branchement du câble d'alimentation.

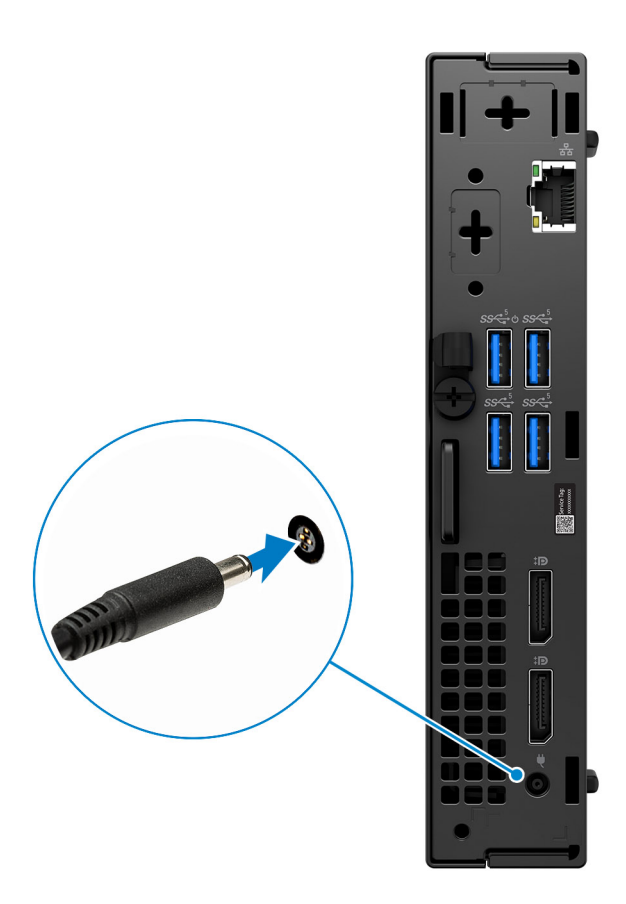

5. Appui sur le bouton d'alimentation.

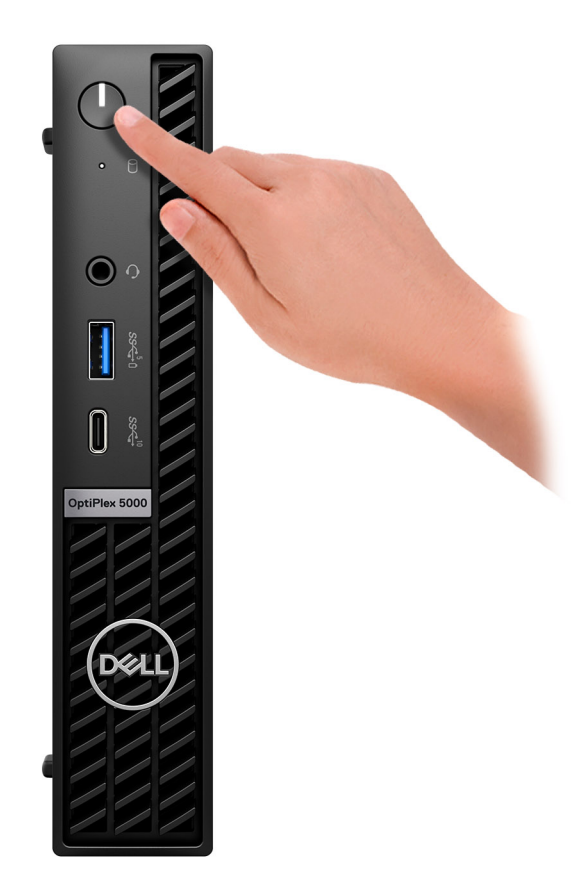

6. Terminez la configuration du système d'exploitation.

#### **Pour Ubuntu :**

Suivez les instructions qui s'affichent à l'écran pour terminer la configuration. Pour en savoir plus sur l'installation et la configuration du système Ubuntu, consultez les articles de la base de connaissances [000131655](https://www.dell.com/support/kbdoc/en-us/000131655/) et [000131676](https://www.dell.com/support/kbdoc/en-us/000131676/) à l'adresse [www.dell.com/support.](https://www.dell.com/support)

7. Repérez et utilisez les applications Dell depuis le menu Démarrer de Windows (Recommandé).

#### **Tableau 1. Localisez les applications Dell**

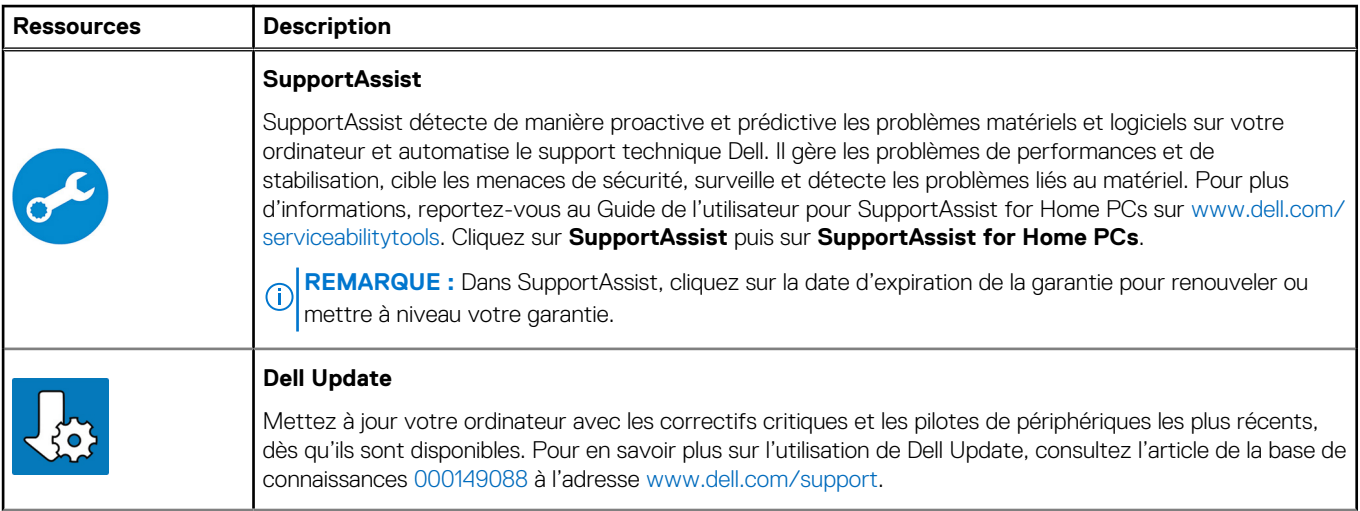

#### **Tableau 1. Localisez les applications Dell (suite)**

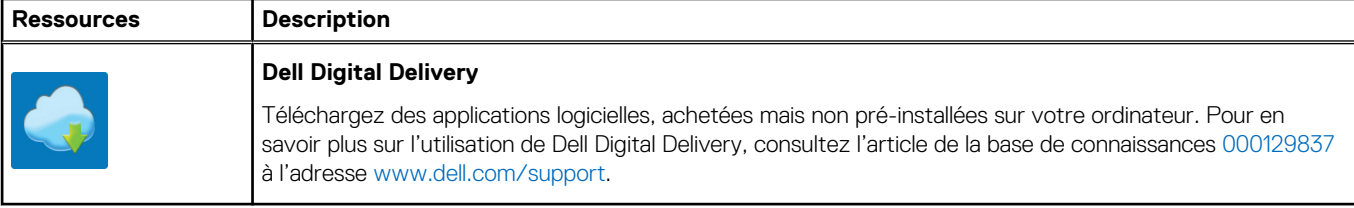

# **2**

# <span id="page-8-0"></span>**Vues de l'ordinateur OptiPlex 5000 Micro**

### **Avant**

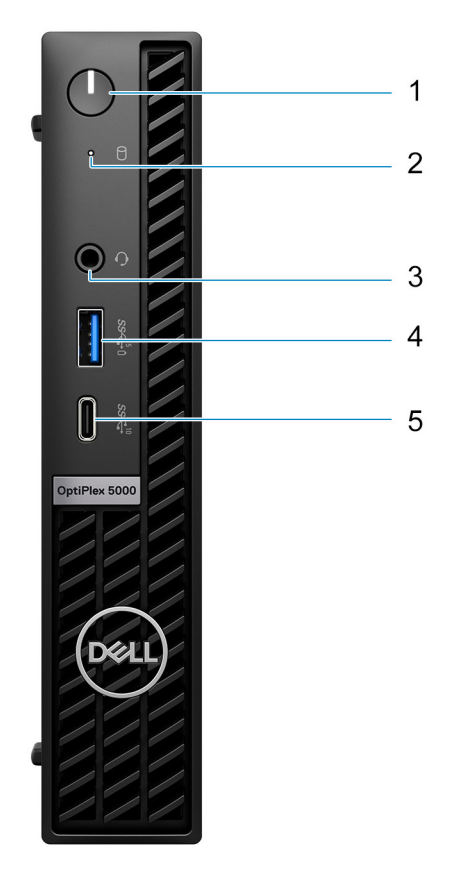

- 1. Bouton d'alimentation avec LED de diagnostic
- 2. Voyant d'activité du disque dur
- 3. Prise jack audio universelle
- 4. Port USB 3.2 Gen 1 avec PowerShare
- 5. Port USB-C 3.2 Gen 2x1

## <span id="page-9-0"></span>**Arrière**

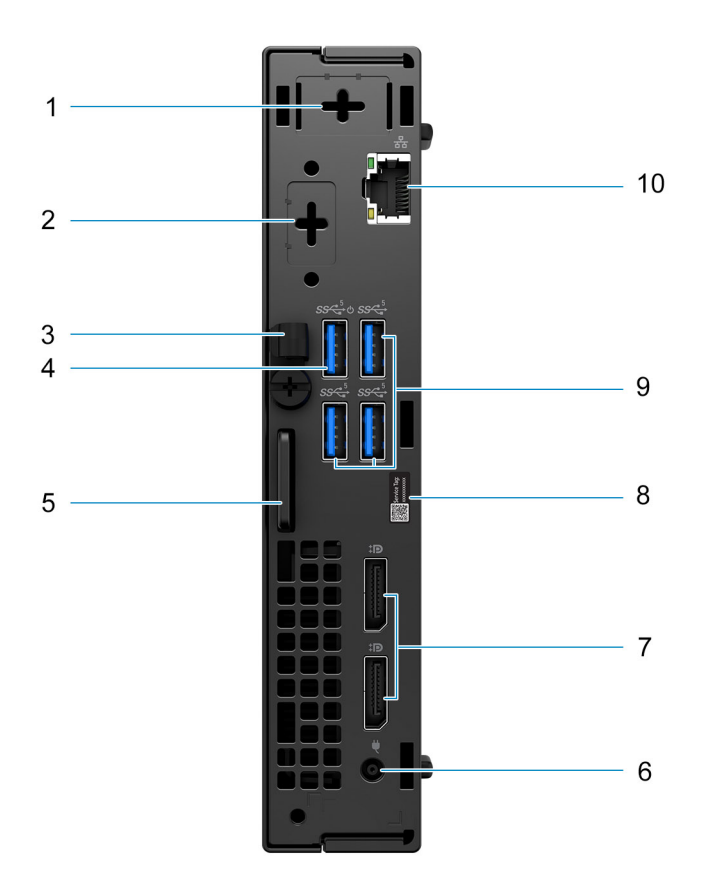

- 1. Connecteur d'antenne externe
- 2. Un port vidéo en option (HDMI 2.0b/DisplayPort 1.4a (HBR3)/VGA/PS2/série/USB-C avec mode alternatif DisplayPort)
- 3. Clip de câble DC-in
- 4. Port USB 3.2 Gen 1 avec Smart Power activé
- 5. Anneau pour cadenas
- 6. Port de l'adaptateur secteur
- 7. Deux ports DisplayPort 1.4a (HBR2)
- 8. Étiquette du numéro de série
- 9. Trois ports USB 3.2 Gen 1
- 10. Port Ethernet RJ45

# **Caractéristiques du modèle OptiPlex 5000 Micro**

## <span id="page-10-0"></span>**Dimensions et poids**

Le tableau suivant répertorie la hauteur, la largeur, la profondeur et le poids de votre ordinateur OptiPlex 5000 Micro.

#### **Tableau 2. Dimensions et poids**

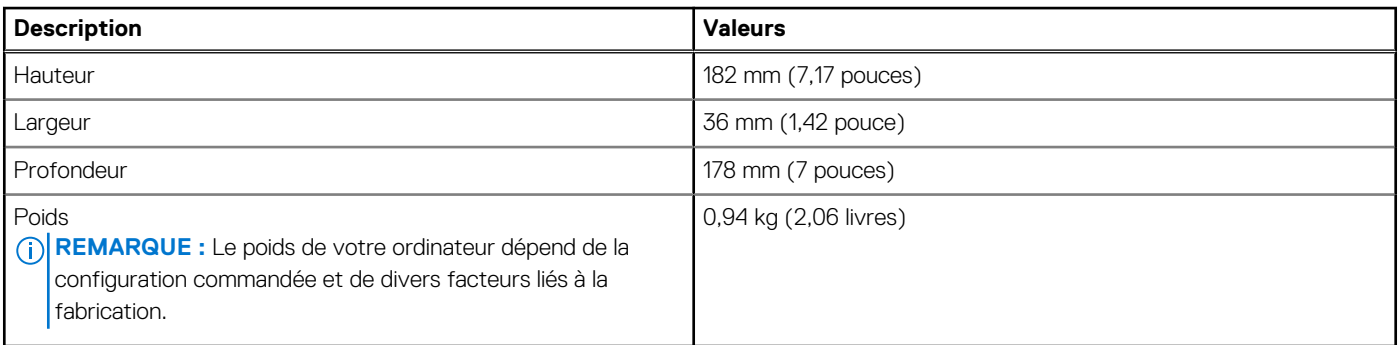

### **Processeur**

Le tableau suivant répertorie les détails des processeurs pris en charge par votre OptiPlex 5000 Micro.

#### **Tableau 3. Processeur**

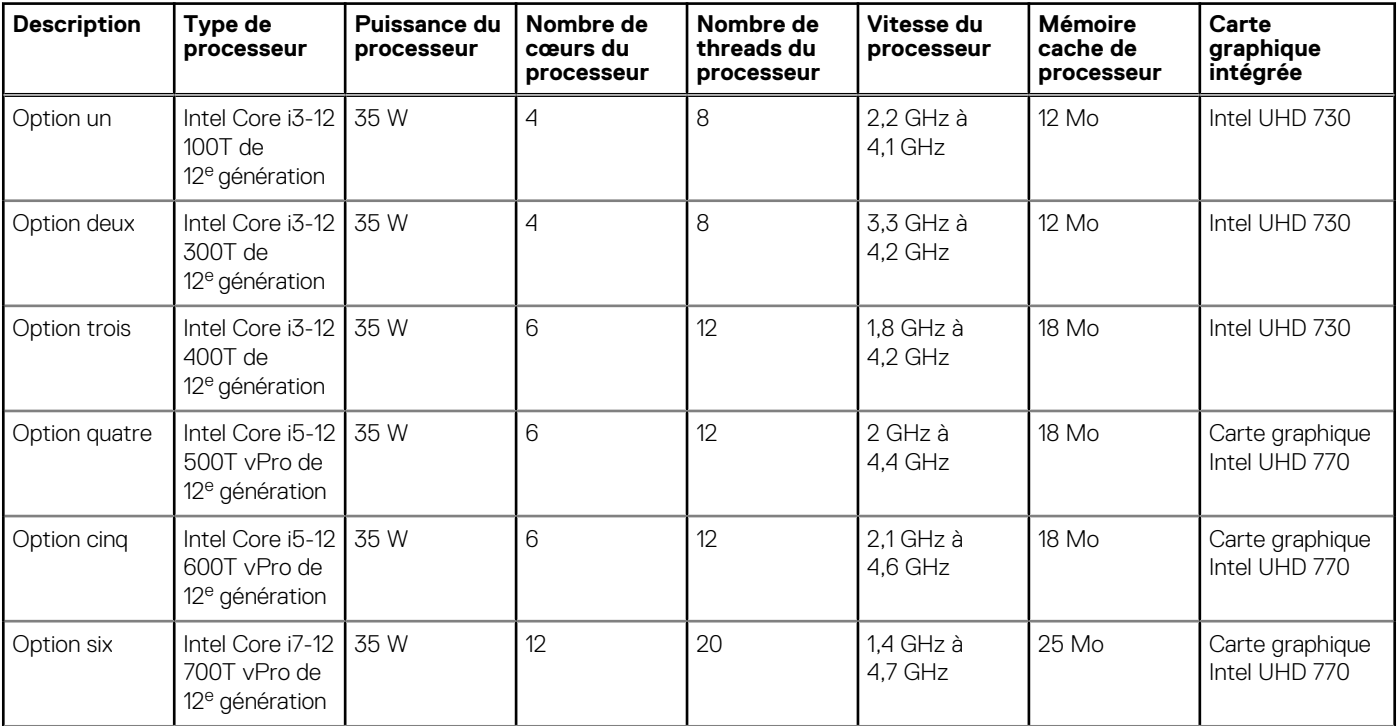

#### <span id="page-11-0"></span>**Tableau 3. Processeur (suite)**

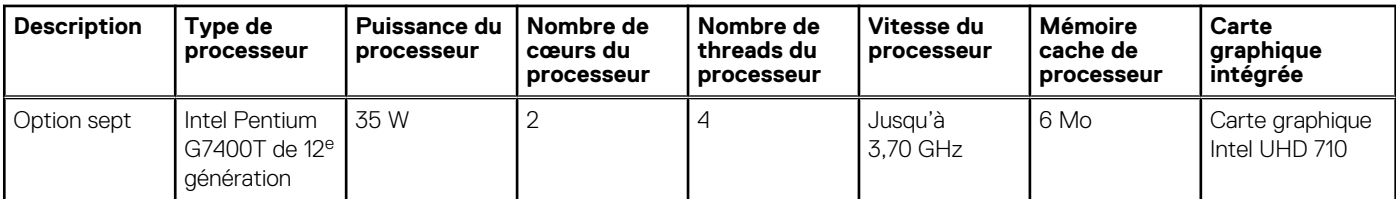

## **Chipset**

Le tableau suivant répertorie les détails du chipset pris en charge par votre ordinateur OptiPlex 5000 Micro.

#### **Tableau 4. Chipset**

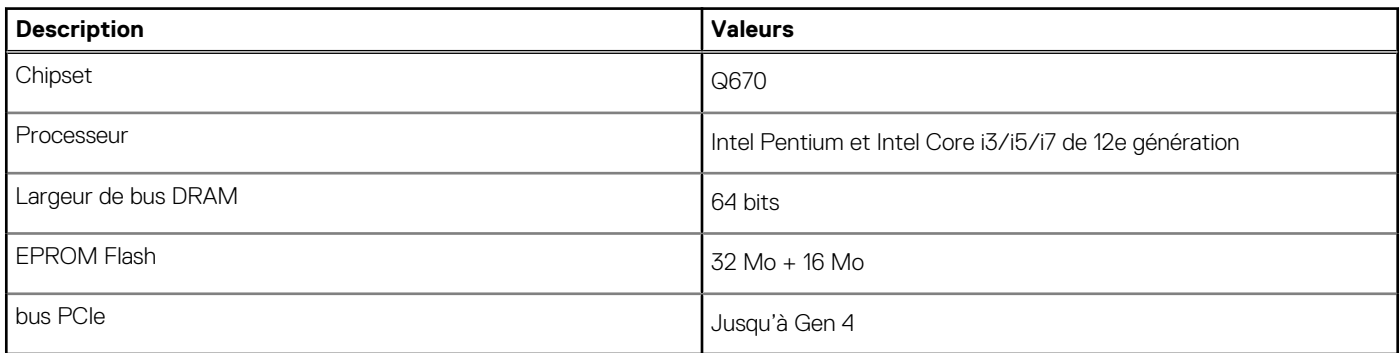

## **Système d'exploitation**

Votre ordinateur OptiPlex 5000 Micro prend en charge les systèmes d'exploitation suivants :

- Windows 11 Famille 64 bits
- Windows 11 Professionnel 64 bits
- Passage à une version antérieure de Windows 11 (image Windows 10)
- Windows 11 Professionnel Éducation, 64 bits
- Windows 11 CMIT Government Edition, 64 bits (Chine uniquement)
- Kylin Linux pour ordinateur de bureau version 10.1 (Chine uniquement)
- Ubuntu Linux 20.04 LTS, 64 bits

## **Mémoire**

Le tableau suivant répertorie les caractéristiques techniques de la mémoire de votre ordinateur OptiPlex 5000 Micro.

#### **Tableau 5. Caractéristiques de la mémoire**

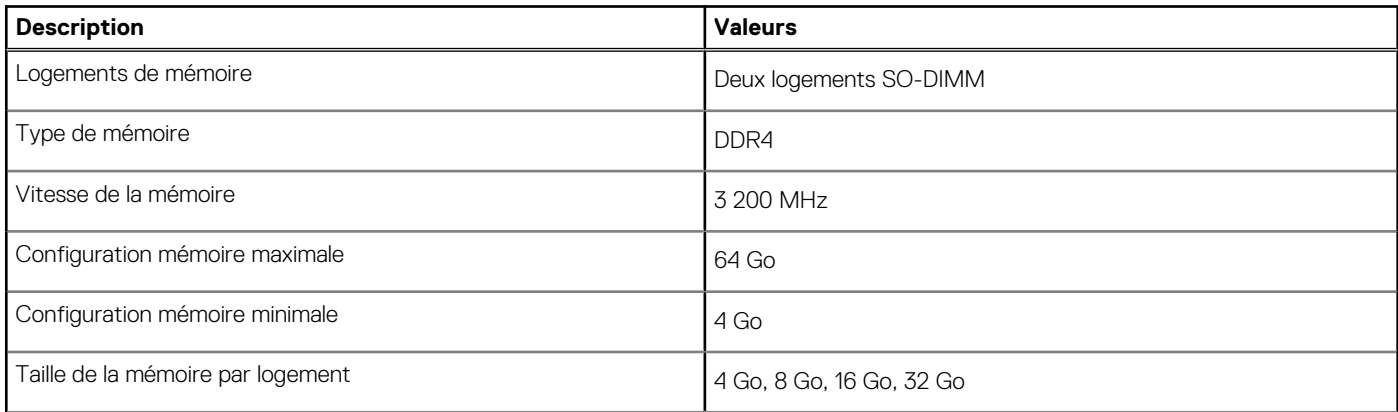

#### <span id="page-12-0"></span>**Tableau 5. Caractéristiques de la mémoire (suite)**

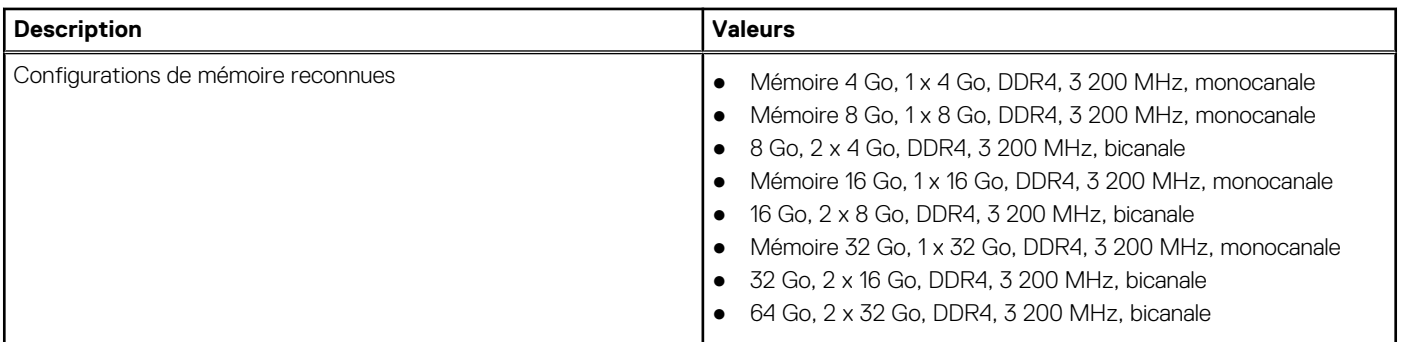

### **Matrice de mémoire**

Le tableau suivant répertorie les configurations de mémoire prises en charge par votre ordinateur OptiPlex 5000 Micro.

#### **Tableau 6. Matrice de mémoire**

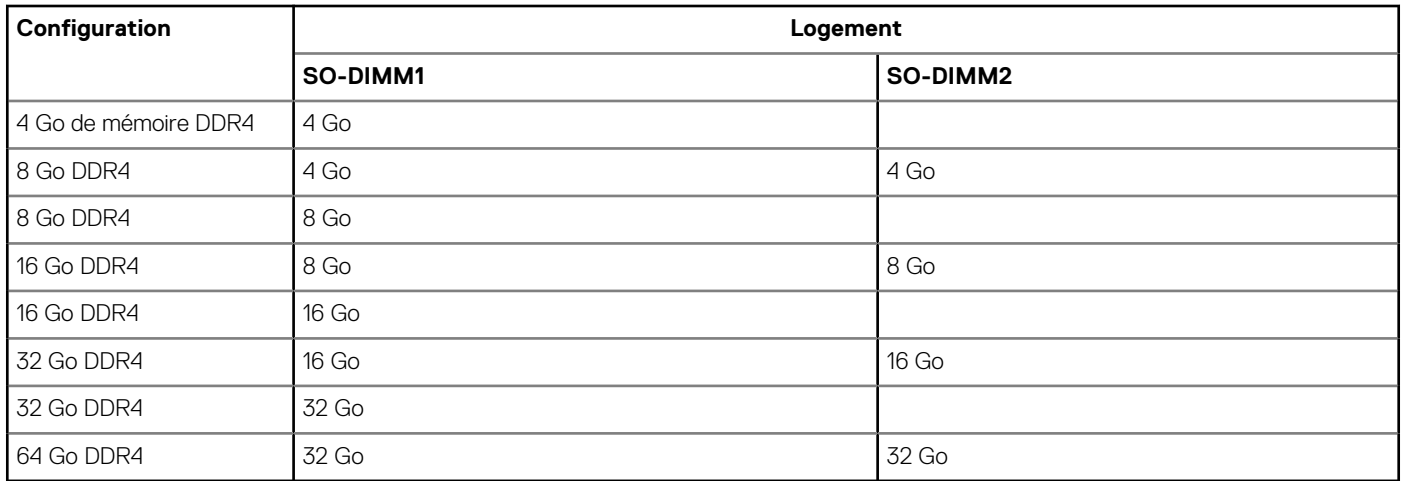

### **Ports externes**

Le tableau suivant répertorie les ports externes de votre ordinateur OptiPlex 5000 Micro.

#### **Tableau 7. Ports externes**

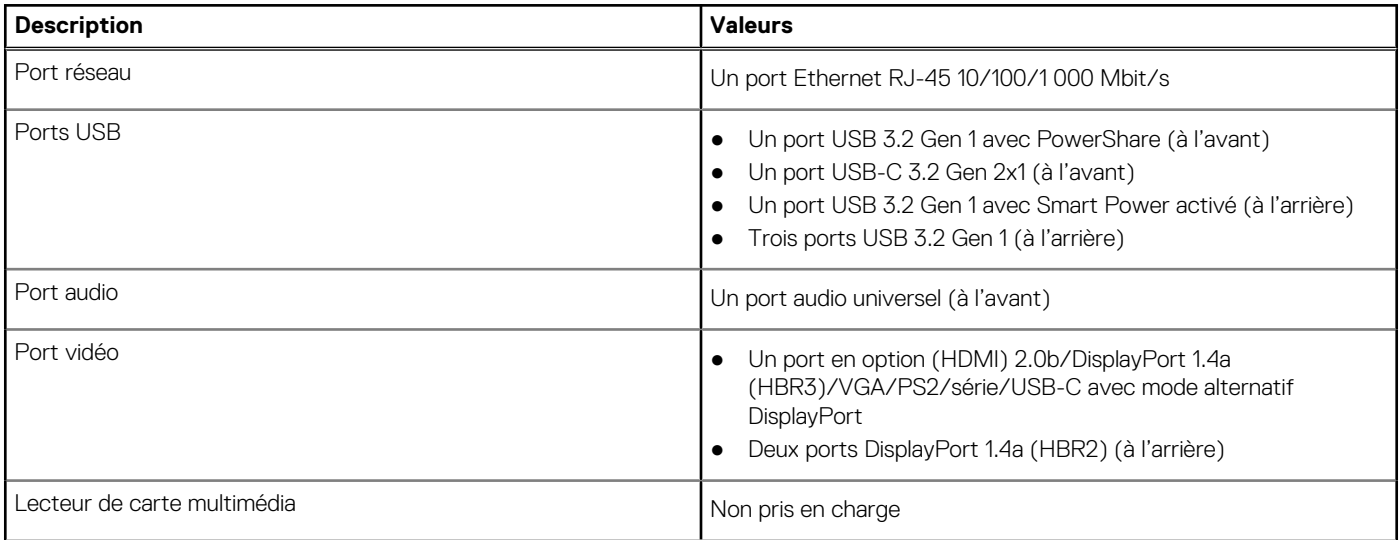

#### <span id="page-13-0"></span>**Tableau 7. Ports externes (suite)**

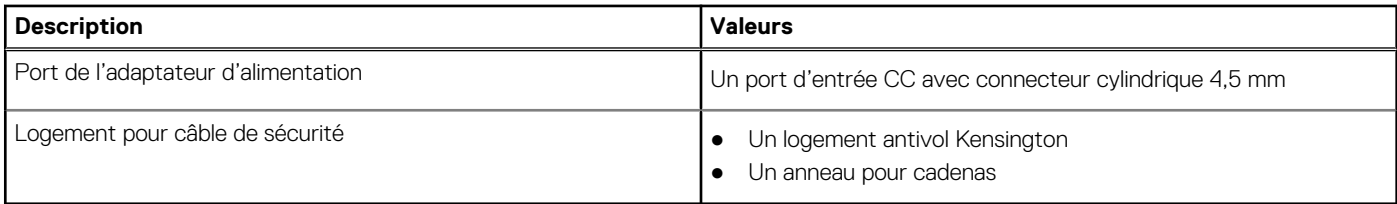

### **Logements internes**

Le tableau suivant répertorie les logements internes de votre ordinateur OptiPlex 5000 Micro.

#### **Tableau 8. Logements internes**

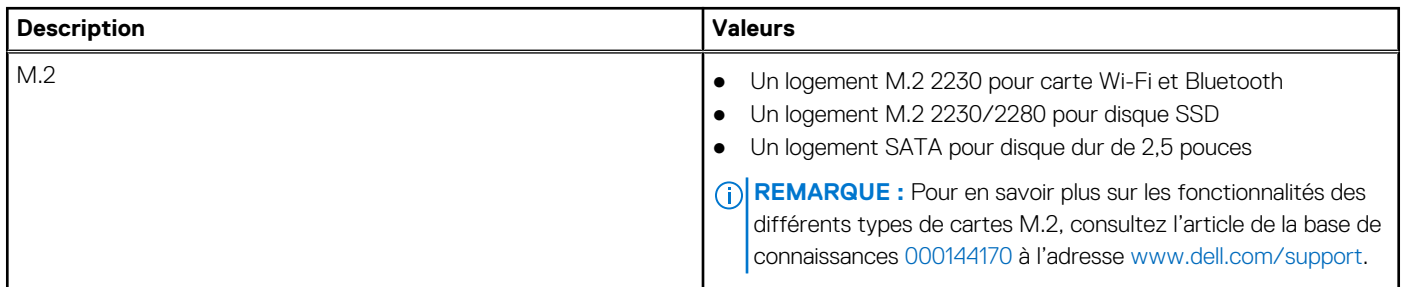

## **Ethernet**

Le tableau suivant répertorie les caractéristiques du réseau local Ethernet (LAN) de votre OptiPlex 5000 Micro.

#### **Tableau 9. Caractéristiques Ethernet**

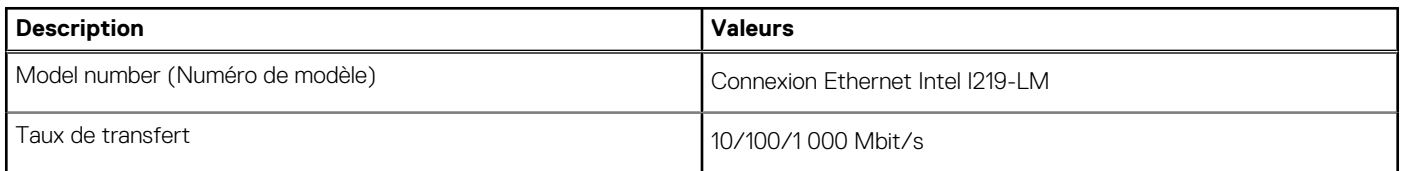

## **Module sans fil**

Le tableau suivant répertorie les caractéristiques techniques du module WLAN (Wireless Local Area Network) de l'ordinateur OptiPlex 5000 Micro.

#### **Tableau 10. Caractéristiques du module sans fil**

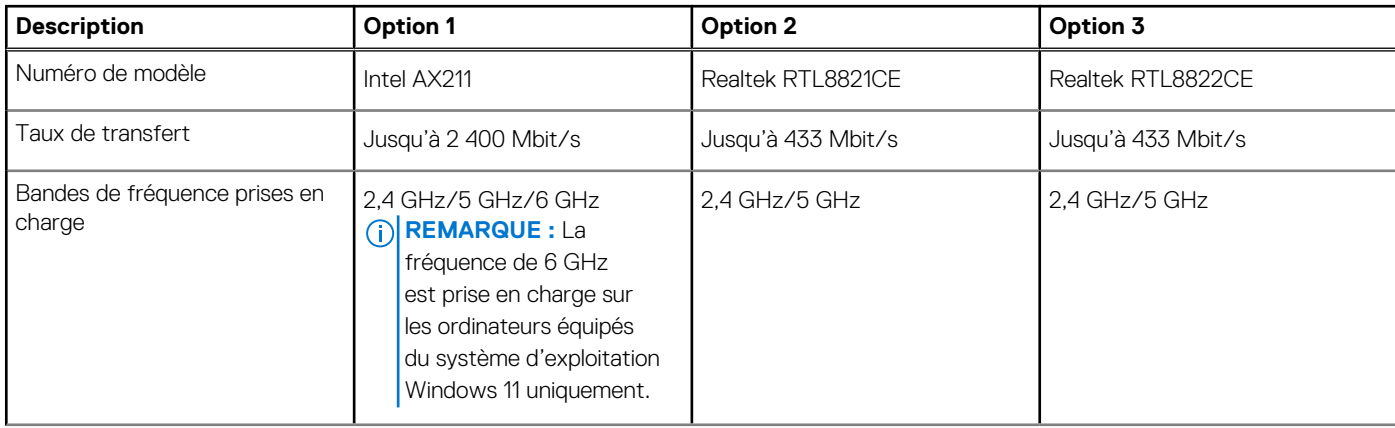

#### <span id="page-14-0"></span>**Tableau 10. Caractéristiques du module sans fil (suite)**

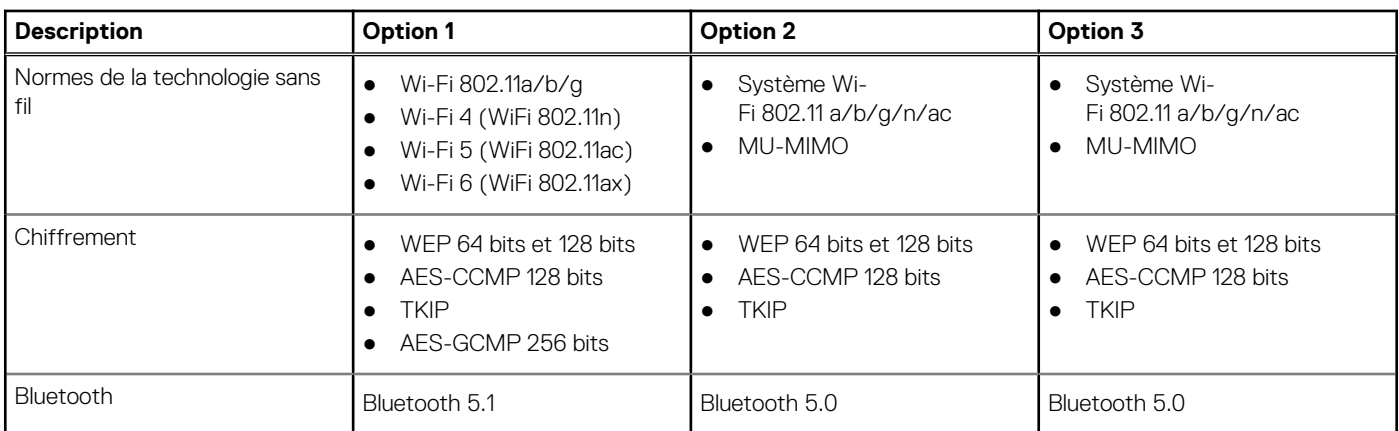

### **Audio**

Le tableau suivant répertorie les caractéristiques audio de votre ordinateur OptiPlex 5000 Micro.

#### **Tableau 11. Caractéristiques audio**

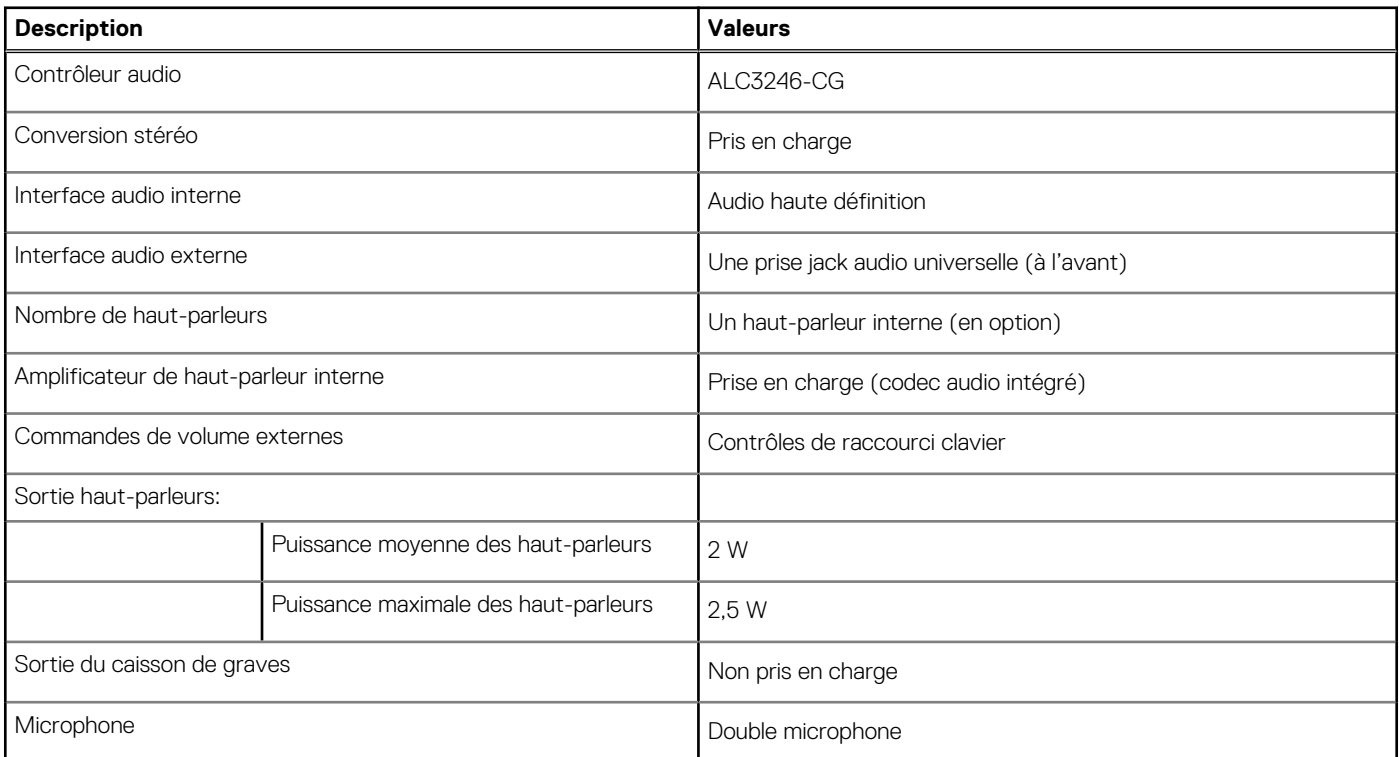

## **Stockage**

Cette section répertorie les options de stockage sur votre ordinateur OptiPlex 5000 Micro.

#### **Tableau 12. Matrice de stockage**

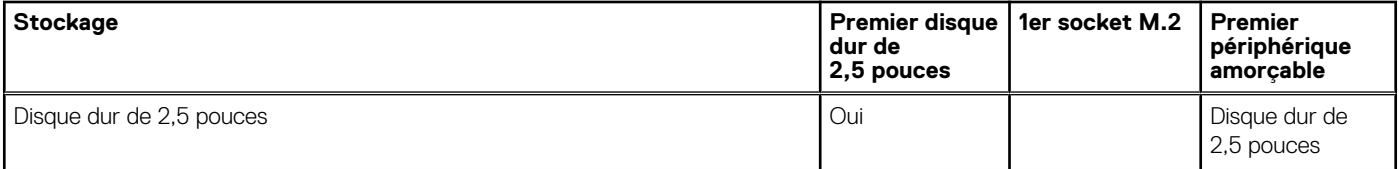

#### <span id="page-15-0"></span>**Tableau 12. Matrice de stockage (suite)**

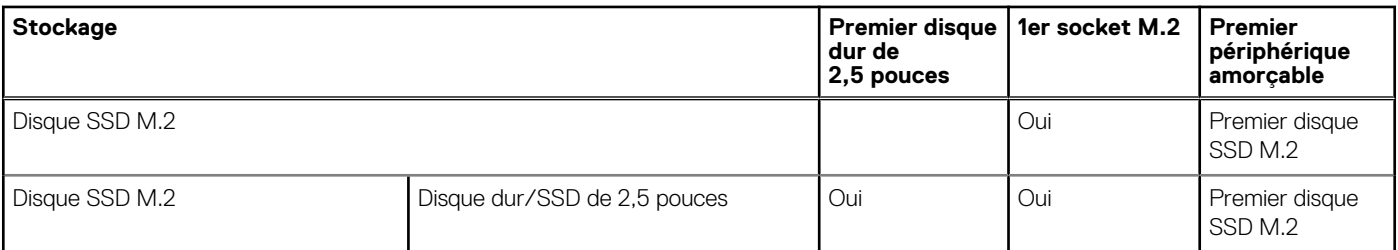

#### **Tableau 13. Caractéristiques du stockage**

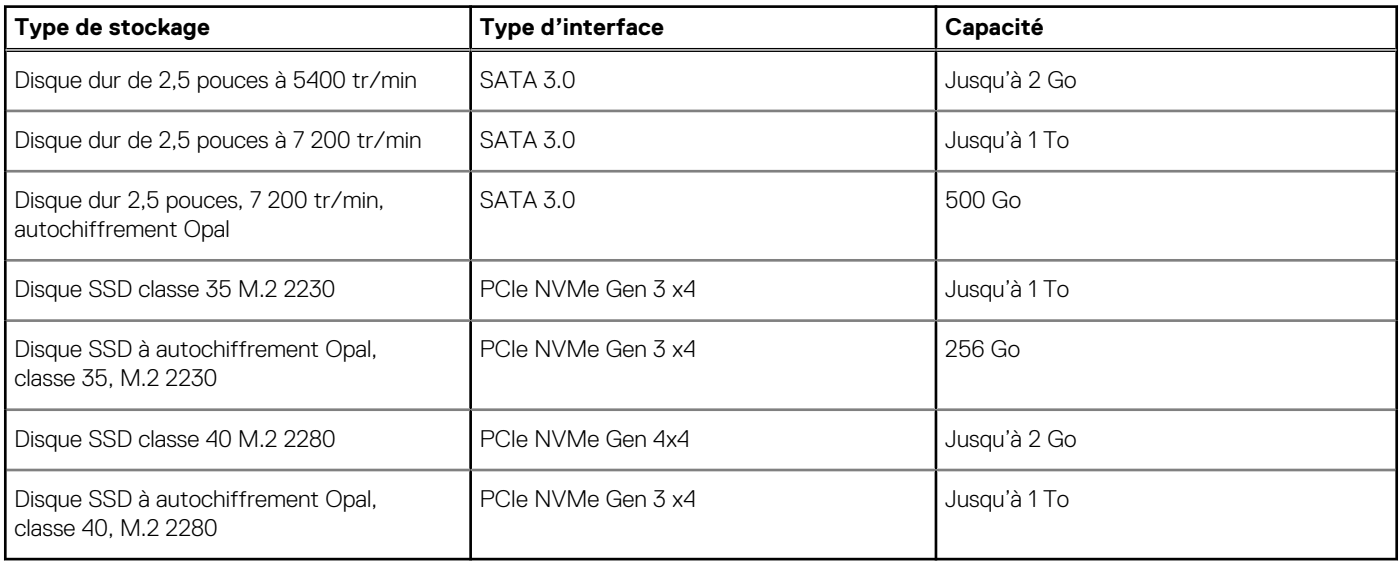

### **Adaptateur secteur**

#### **Tableau 14. Caractéristiques de l'adaptateur secteur**

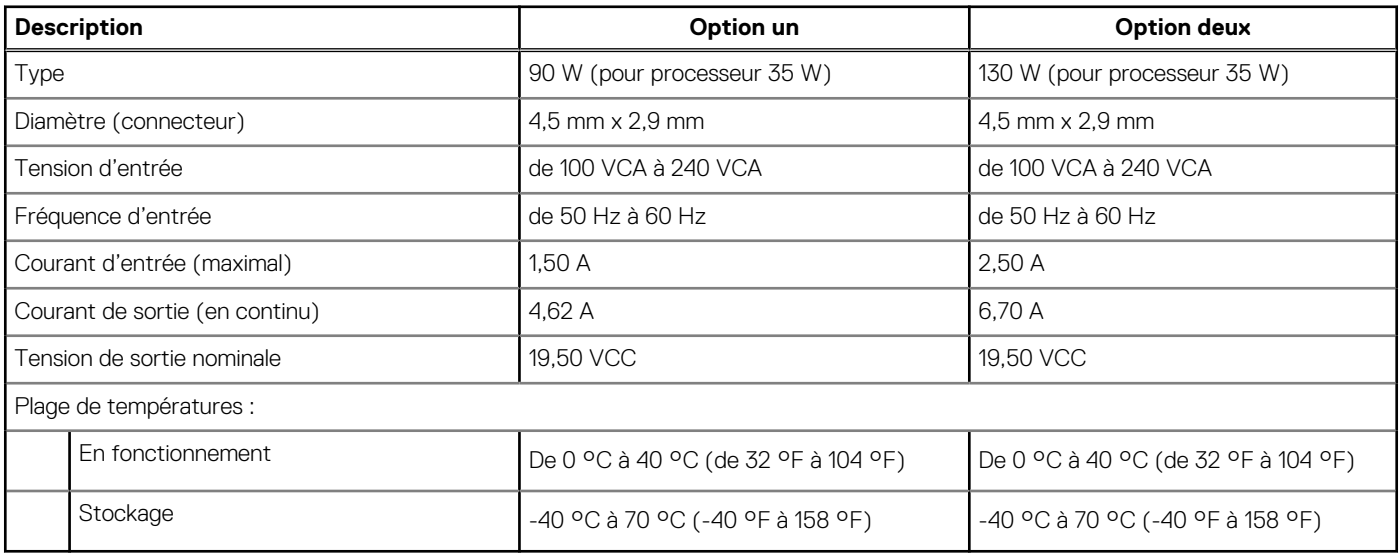

## **Processeur graphique – intégré**

Le tableau suivant répertorie les caractéristiques techniques du processeur graphique intégré pris en charge par votre ordinateur OptiPlex 5000 Micro.

#### <span id="page-16-0"></span>**Tableau 15. Processeur graphique – intégré**

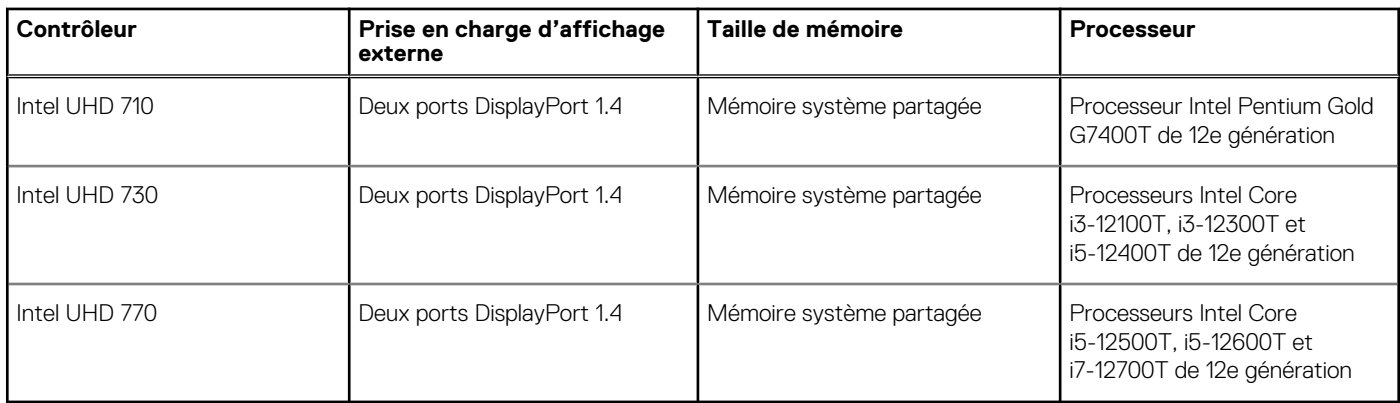

## **Matrice de support de l'affichage multiple**

Le tableau suivant répertorie la matrice de support de l'affichage multiple pour votre ordinateur OptiPlex 5000 Micro.

#### **Tableau 16. OptiPlex 5000 Micro : deux DP 1.4 (HBR2) + VGA/HDMI 2.0/DP 1.4 (HBR3)/Type-C avec mode alternatif DP 1.4 (HBR3) en option**

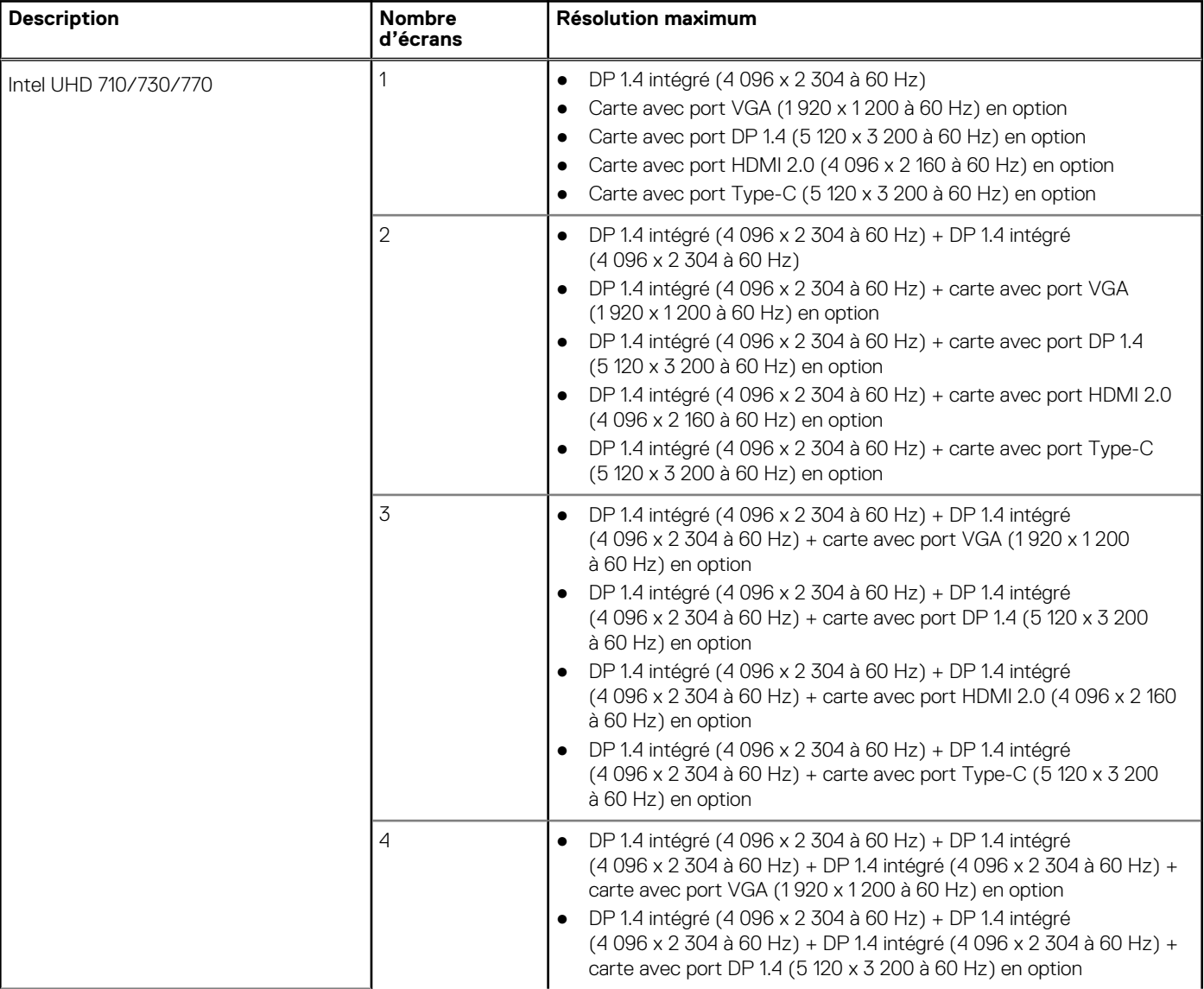

#### <span id="page-17-0"></span>**Tableau 16. OptiPlex 5000 Micro : deux DP 1.4 (HBR2) + VGA/HDMI 2.0/DP 1.4 (HBR3)/Type-C avec mode alternatif DP 1.4 (HBR3) en option (suite)**

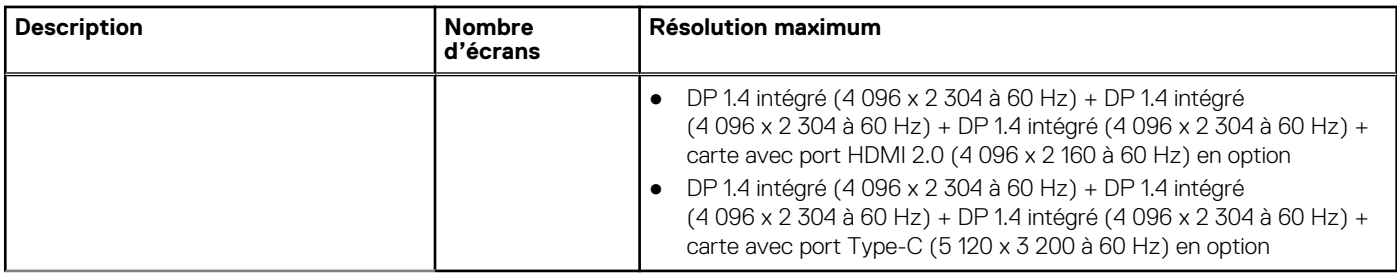

## **Sécurité du matériel**

Le tableau suivant répertorie la sécurité du matériel de votre ordinateur OptiPlex 5000 Micro.

#### **Tableau 17. Sécurité du matériel**

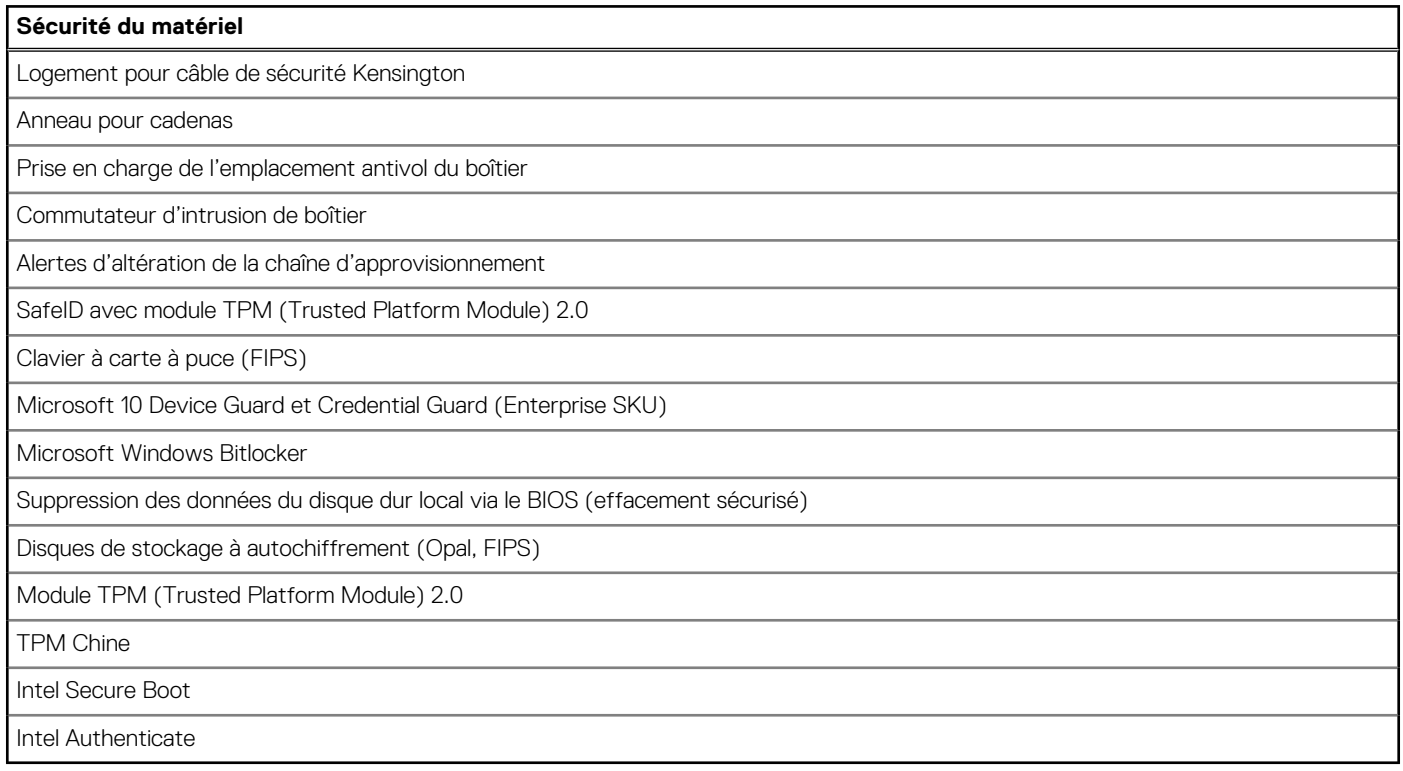

## **Spécifications environnementales**

Le tableau suivant répertorie les spécifications environnementales de votre ordinateur OptiPlex 5000 Micro.

#### **Tableau 18. Spécifications environnementales**

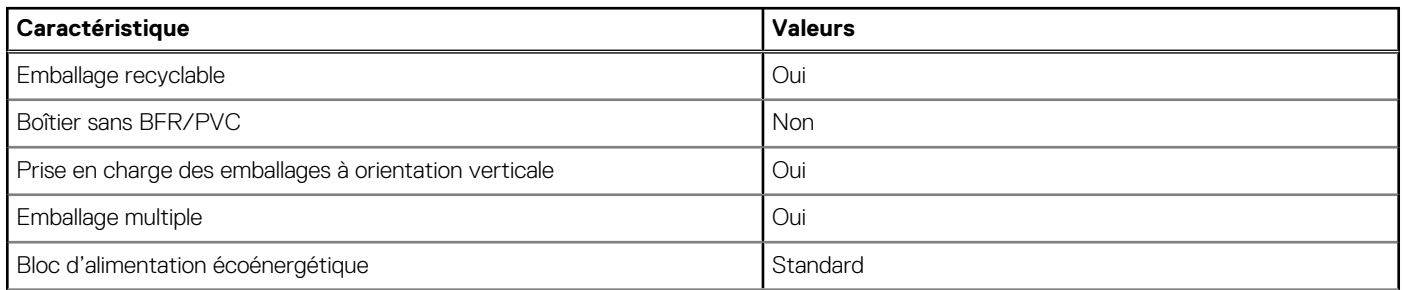

#### <span id="page-18-0"></span>**Tableau 18. Spécifications environnementales (suite)**

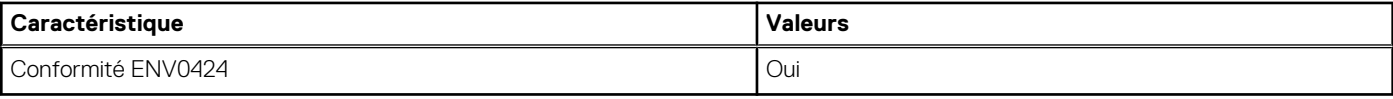

**REMARQUE :** Les emballages à base de fibres de bois contiennent au minimum 35 % de fibres de bois recyclées. Les emballages qui ne contiennent pas de fibres de bois ne sont pas applicables. Critères attendus requis pour EPEAT 2018.

### **Conformité aux normes**

Le tableau suivant indique la conformité aux normes de votre ordinateur OptiPlex 5000 Micro.

#### **Tableau 19. Conformité aux normes**

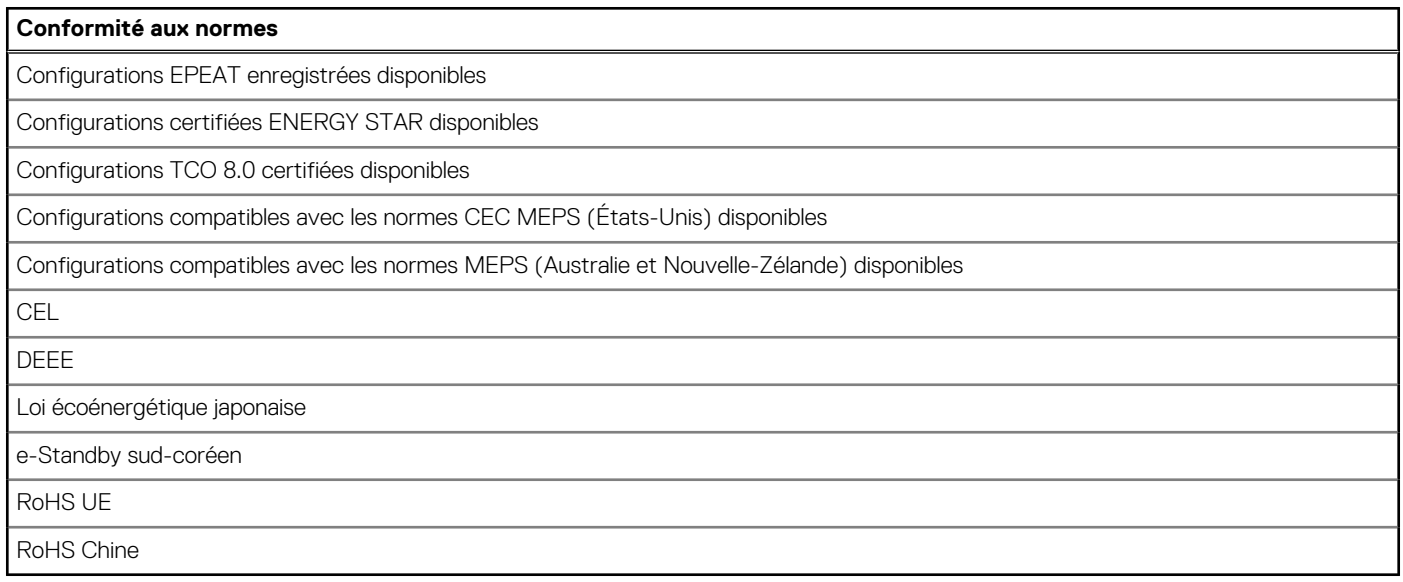

### **Environnement de stockage et de fonctionnement**

Ce tableau répertorie les spécifications du stockage et du fonctionnement pour votre ordinateur OptiPlex 5000 Micro.

**Niveau de contaminants atmosphériques :** G1 selon la norme ISA-S71.04-1985

#### **Tableau 20. Environnement de l'ordinateur**

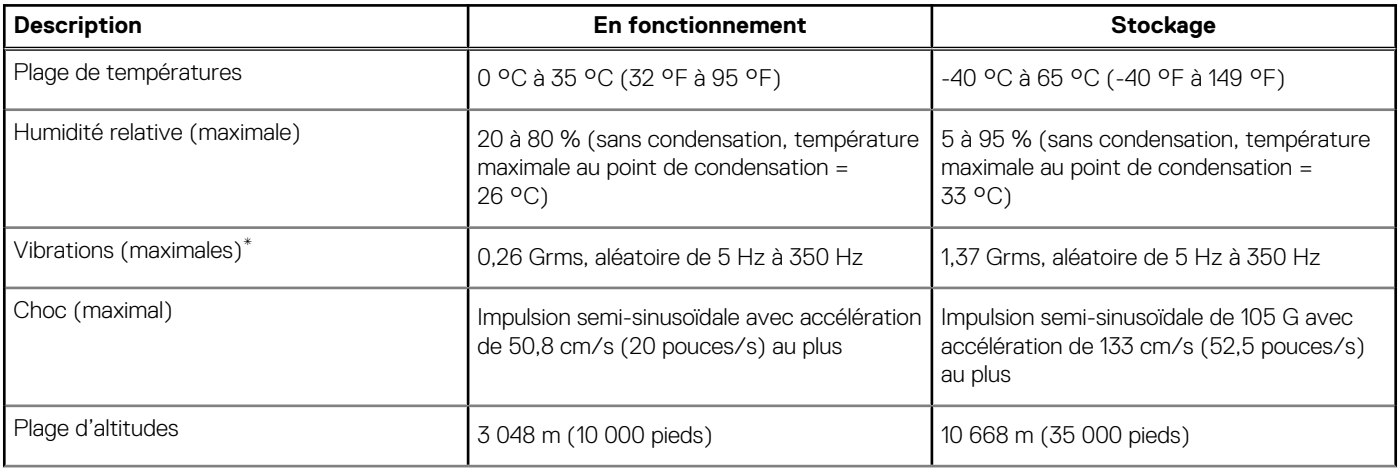

#### **Tableau 20. Environnement de l'ordinateur (suite)**

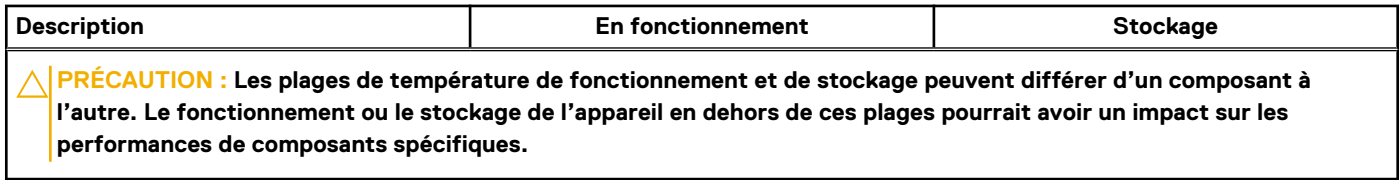

\* Mesurées à l'aide d'un spectre de vibrations aléatoire simulant l'environnement utilisateur.

† Mesuré à l'aide d'une impulsion semi-sinusoïdale de 2 ms.

# **Obtenir de l'aide et contacter Dell**

### <span id="page-20-0"></span>Ressources d'aide en libre-service

Vous pouvez obtenir des informations et de l'aide sur les produits et services Dell en utilisant ces ressources en libre-service :

#### **Tableau 21. Ressources d'aide en libre-service**

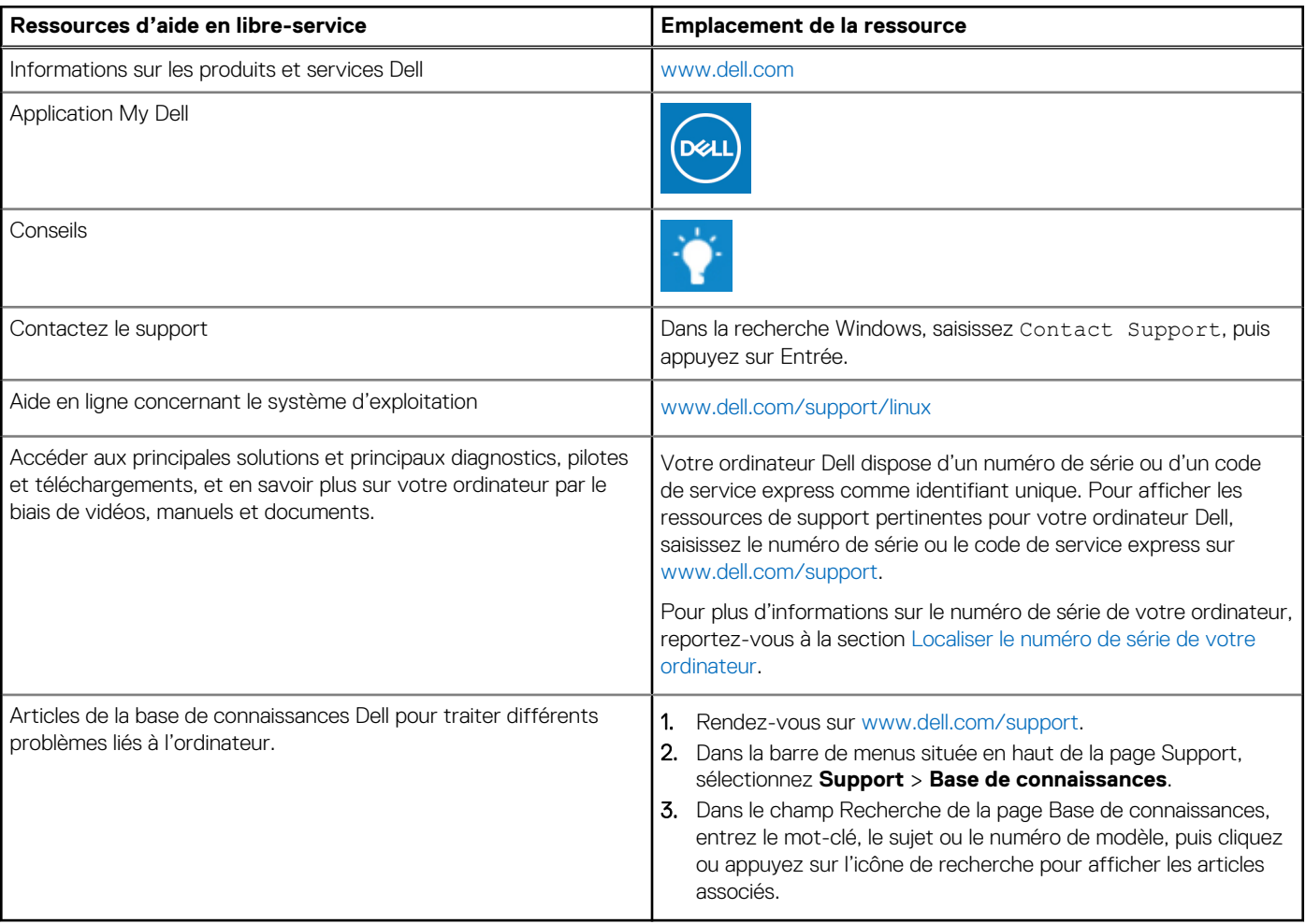

### Contacter Dell

Pour contacter Dell pour des questions commerciales, de support technique ou de service client, consultez le site [www.dell.com/](https://www.dell.com/contactdell) [contactdell.](https://www.dell.com/contactdell)

**REMARQUE :** Les disponibilités variant selon le pays ou la zone géographique et selon le produit, certains services peuvent être indisponibles dans votre pays ou région.

**REMARQUE :** Si vous ne disposez pas d'une connexion Internet, les informations de contact figurent sur la preuve d'achat, le bordereau d'expédition, la facture ou le catalogue des produits Dell.

**4**